# **Επικοινωνήστε μαζί μας**

## **Πώς να επικοινωνήσετε**

Για να επικοινωνήσετε μαζί μας, παρακαλούμε όπως [fill out this form](https://englishhub.oup.com/support/contact-us) (συμπληρώσετε αυτή τη φόρμα).

Μπορείτε επίσης να επικοινωνήσετε μαζί μας μέσω Live Chat. Συμπληρώστε τη φόρμα για να μιλήσετε με κάποιον από την εξυπηρέτηση πελατών.

## **I forgot my password (Ξέχασα τον κωδικό μου)**

- 1. Πηγαίνετε στο: [oxfordenglishhub.com](https://oxfordenglishhub.com/)
- 2. Επιλέξτε **Sign in** (Είσοδος)
- 3. Επιλέξτε: **Forgotten your password?** (Ξεχάσατε το κωδικό σας;)
- 4. Ακολουθήστε τις οδηγίες που εμφανίζονται στην οθόνη.

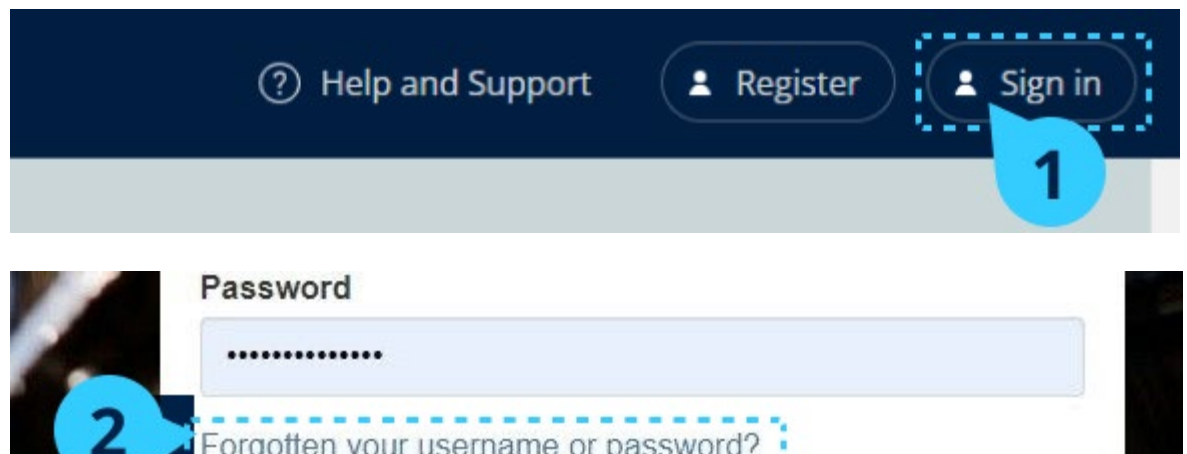

### **I forgot my username (Ξέχασα το όνομα χρήση)**

Το όνομα χρήστη σας είναι συνήθως η προσωπική σας διεύθυνση ηλεκτρονικού ταχυδρομείου για το Oxford ID.

#### **I can't add students to a class (Δεν μπορώ να προσθέσω μαθητές σε μια τάξη)**

Αυτές οι οδηγίες εξηγούν πως να προσθέσετε μαθητές σε μια τάξη.

Πρέπει να προσθέσετε μαθητές στον οργανισμό **πριν** τους προσθέσετε σε κάποια τάξη.

Μπορείτε να προσθέσετε εκπαιδευτικούς, μαθητές και τάξεις ως ομάδα (εισαγωγή από αρχείο)

- 1. Επιλέξτε **My Organization** (O Οργανισμός μου).
- 2. Επιλέξτε **Classes** (Τάξεις).
- 3. Επιλέξτε μια τάξη.
- 4. Επιλέξτε **Add to class** (Προσθήκη σε τάξη) μετά **Add students** (Προσθήκη μαθητών).
- 5. Επιλέξτε τους μαθητές που θα προσθέσετε στην τάξη.
- 6. Επιλέξτε **Next** (Επόμενο).
- 7. Ελέγξτε τις επιλογές σας. Αν οι λεπτομέρειες είναι σωστές, επιλέξτε **Add to class** (Προσθήκη στη τάξη).
- 8. Επιλέξτε **Done** (Τέλος).

Μπορείτε να δείτε τους καινούργιους **μαθητές** στην αντίστοιχη καρτέλα.

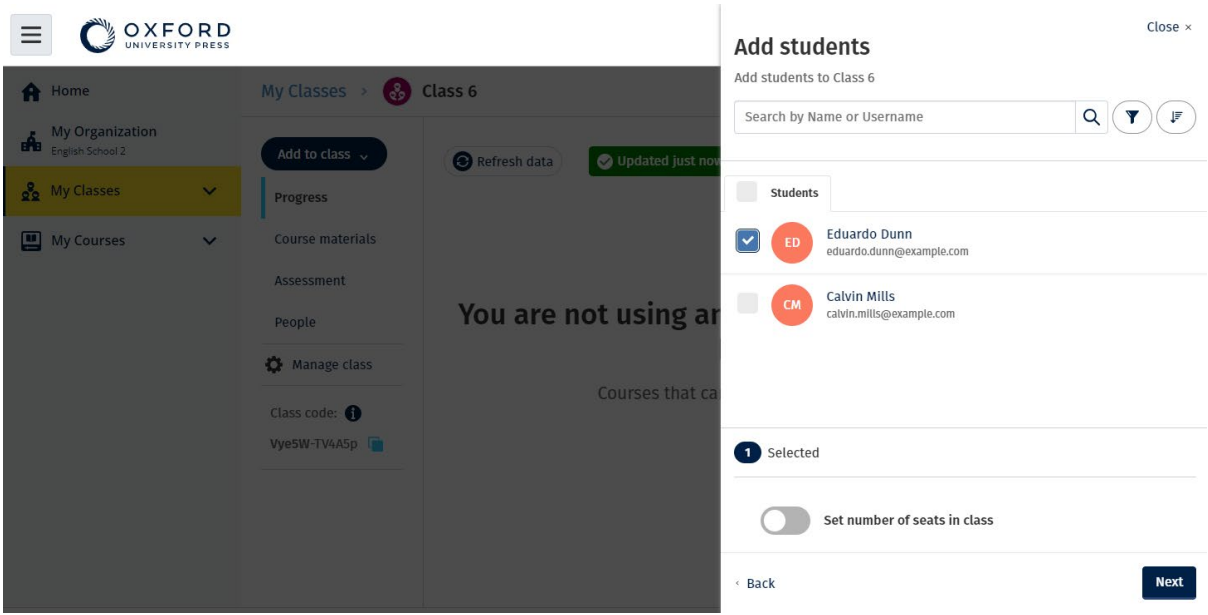

Μπορείτε να επιλέξετε ή να αναζητήσετε τους μαθητές που θα συμμετάσχουν σε μια τάξη. Μπορείτε επίσης να ορίσετε τον μέγιστο αριθμό μαθητών ("αριθμός θέσεων") για την τάξη.

#### **My access code doesn't work (Δε λειτουργεί ο κωδικός πρόσβασής μου)**

#### **Πώς μοιάζει ένας κωδικός για το Oxford English Hub;**

Παρακάτω θα βρείτε μερικά παραδείγματα ενός κωδικού για το Oxford English Hub:

- $\cdot$  1111-2222-3333
- M 123 456 7890

• Κ 123 456 7890

Μερικοί κωδικοί ξεκινούν με Μ ή Κ. Το γράμμα αυτό δείχνει εάν πρόκειται για κωδικούς Μαθητή ή Καθηγητή.

Για παράδειγμα:

- Μ 123 456 7890 αποτελεί κωδικό μαθητή.
- Κ 123 456 7890 αποτελεί κωδικό καθηγητή.

Μπορείτε να χρησιμοποιήσετε τον κωδικό σας για να έχετε πρόσβαση στα προϊόντα σας στο Oxford English Hub.

#### **Πού είναι ο κωδικός μου;**

Ο κωδικός σας βρίσκεται σε κάποιο από αυτά τα σημεία:

- στο βιβλίο σας
- σε ένα μήνυμα ηλεκτρονικού ταχυδρομείου
- σε ένα υπολογιστικό φύλλο

Δεν έχετε κωδικό; [Επικοινωνήστε μαζί μας.](https://englishhub.oup.com/support/contact-us)

Πώς χρησιμοποιώ τον κωδικό μου;

- 1. Πηγαίνετε στο *[oxfordenglishhub.com/redeem](http://oxfordenglishhub.com/redeem)*
- 2. Ακολουθήστε τις οδηγίες που εμφανίζονται στην οθόνη. (Ίσως χρειαστεί να συνδεθείτε ή να δημιουργήσετε ένα Oxford ID.)

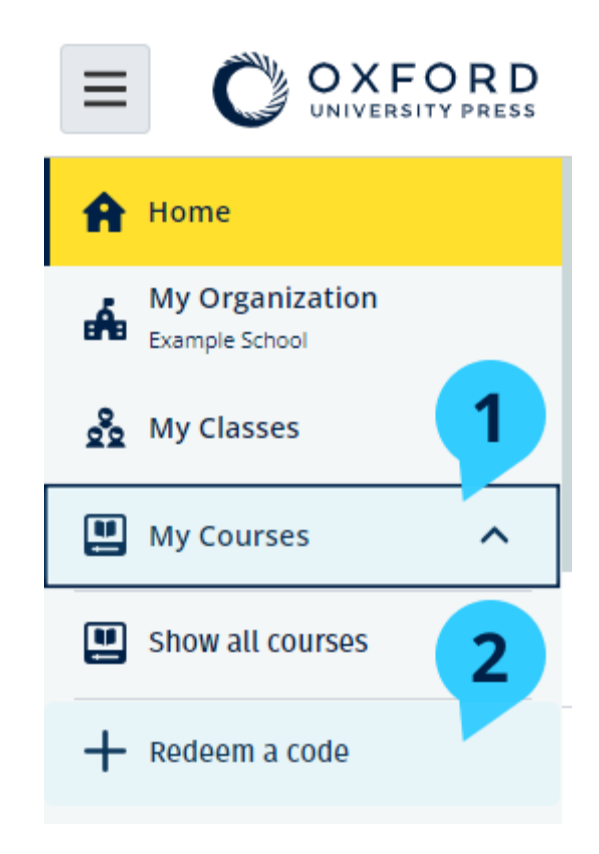